# **eLearning Newsletter From the [eLearning & Media](https://www.bellevuecollege.edu/bcconnect/) Center**

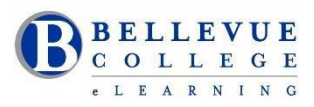

- elearning Instructional Design Office Hours in D140 Winter break
	- December 11: 9am 4pm
	- December 12 to December 14 and December 18 to December 21: eLearning/LMC walk-in hours not available. All requests will be handled by email. We have limited staff available during this time from Monday to Thursday from 11am-4pm.
	- Please use the [elearning@bellevuecollege.edu](mailto:elearning@bellevuecollege.edu) email to send us your request for Canvas questions. If you need Instructional Design online help please send us an email and Debi Griggs will be able to assist you during 11am- 4pm during our listed open hours. Create an [ITS](https://bellevuecollege.teamdynamix.com/TDClient/Home/) ticket for all Canvas course access requests.
	- December 26 December 29 from 11am 4pm: Walk-in Instructional design assistance will be available in the LMC or you can call us at 425-564-4210 for assistance. Help will be available to migrate content from a previous course to your winter quarter Canvas class.
	- [Winter quarter workshops](https://www.bellevuecollege.edu/bcconnect/workshops/) are posted. All workshops are walk-in, no registration required.

## **Free [Online Canvas workshop for students](https://www.bellevuecollege.edu/elearning/current/online-workshop-information/)**

If you have new students registering for next quarter, advise them to register for these free sessions. We have five sections open for winter quarter. Workshops are offered before the start of the quarter and are facilitated by our faculty – Katherine Oleson, Karrin Peterson, Lynne Walker, Allison Kang and Brian Bergen-Aurand. These workshops have been popular and help with navigation inside Canvas. We had 160 students complete the workshop in fall quarter and 480 students finish the workshop last year!

### **[Teaching with Canvas: Canvas](http://www.bellevuecollege.edu/bcconnect/2017/08/02/teaching-with-canvas-canvas-101/) 101**

Canvas 101 is perfect for new online instructors, and it is modular so instructors with varied backgrounds and experience can select the order of the modules that best apply to their needs. This online based workshop is intended to introduce instructors to the available tools in Canvas. It is self-paced, project-based, and guided–a facilitator will be available to answer questions and to evaluate participant projects.

**Start Date:** Monday, January 15th. [Sign up for Canvas](https://bcfacultycommons.formstack.com/forms/canvas101_winter2018) 101! **Facilitator:** Bruce Wolcott

## **[Accessibility 101: Principles of Inclusive Design](https://www.bellevuecollege.edu/bcconnect/workshop-accessibility-101-principles-of-inclusive-design/)**

Learn how you can make easy changes and additions to your Canvas courses in order to create an inclusive course environment for all students. The online workshop can be completed in six weeks. All faculty will be paid a \$500 stipend upon successful completion of the workshop. This workshop is sponsored by the Office of Instruction. The [Course Syllabus](https://www.bellevuecollege.edu/bcconnect/syllabus-accessibility-101-the-basics-of-inclusive-design/) is public, so feel free to preview it before joining the course.

**Start Date:** Monday January 22nd.[Registration Link.](https://bcfacultycommons.formstack.com/forms/accessibility_101_the_basics_of_inclusive_design_winter2018) **Facilitators:** Debi Griggs and Betsy Zahrt Geib

## **Librarian Office Hours in eLearning**

The librarians will be holding office hours in eLearning once a week on Wednesdays 12-2pm starting Winter quarter. A librarian will be available to work with faculty on identifying relevant library resources for courses, answer questions about copyright and fair use, and discuss open educational resources (OERs) content.

## **[Panopto](https://www.bellevuecollege.edu/bcconnect/panopto/) – Video Capture tool located inside Canvas**

Record your lectures, add auto captions to the video and use keywords to search for content in the video.

- On campus: Visit us for a quick demo on how to use Panopto
- On your own: You can use Panopto on a personal laptop by downloading the Panopto Recorder Here are the **[directions](http://www.bellevuecollege.edu/bcconnect/panopto/)**

## **[Ally](http://www.bellevuecollege.edu/bcconnect/ally-content-accessibility-checker/) – Accessibility checker for files in Canvas**

- Automatically check all graphics and documents for accessibility issues and generate alternative accessible formats using advanced Machine Learning algorithms.
- Enables students to download more accessible versions of documents, on demand, 24 hours per day.

## **[Zoom](http://www.bellevuecollege.edu/bcconnect/zoom/) – Create online meetings**

- If you need a Zoom account you need to create [ITS request ticket](https://bellevuecollege.teamdynamix.com/TDClient/Home/) requesting access.
- eLearning Center staff in D140 can show you how to use the tool.